# **아이티뱅크 원격평생교육원 오리엔테이션 (학습자)**

### **1. 학점은행제 소개**

학점은행제는 「학점인정 등에 관한 법률」 (법률 제 6434호)에 의거하여 학교에서뿐만 아니라 학교 밖에서 이루어지는 다양한 형태의 학습과 자격을 학점으로 인정하고, 학점이 누적되어 일정기준을 충족하면 학위취득을 가능하게 함으로써 궁극적으로 열린 교육 사회, 평생학습사회를 구현하기 위한 제도입니다.

본 아이티뱅크 원격평생교육원에 대하여 교육부 장관은 대통령령으로 정하는 평생교육시설이므로 본 교육원에서 운영하는 학습과정에 대하여 학점을 취득할 경우 교육부장관은 제3조제1항에 따라 평가인정을 받은 학습과정을 마친 자에게 그에 상당하는 학점을 인정하기 에 본 교육원 학습자들은 학점이 인정 됩니다 "는 이이다*8그*" 월국중중교육원에 데이어 교육구 중단은 데등융중으로 중이는 중중교육사실이므로 본 교육원에서 운영이는 확립되<br>대하여 학점을 취득할 경우 교육부장관은 제3조제1항에 따라 평가인정을 받은 학습과정을 마친 자에게 그에 상당하는 학점을 인경<br>이 본 교육원 학습자들은 학점이 인정 됩니다<br>고등학교 졸업자나 동등 이상의 학력을 가진 사람들은 누구라도 학점은행제를 활용하여 다음과 같은 꿈을

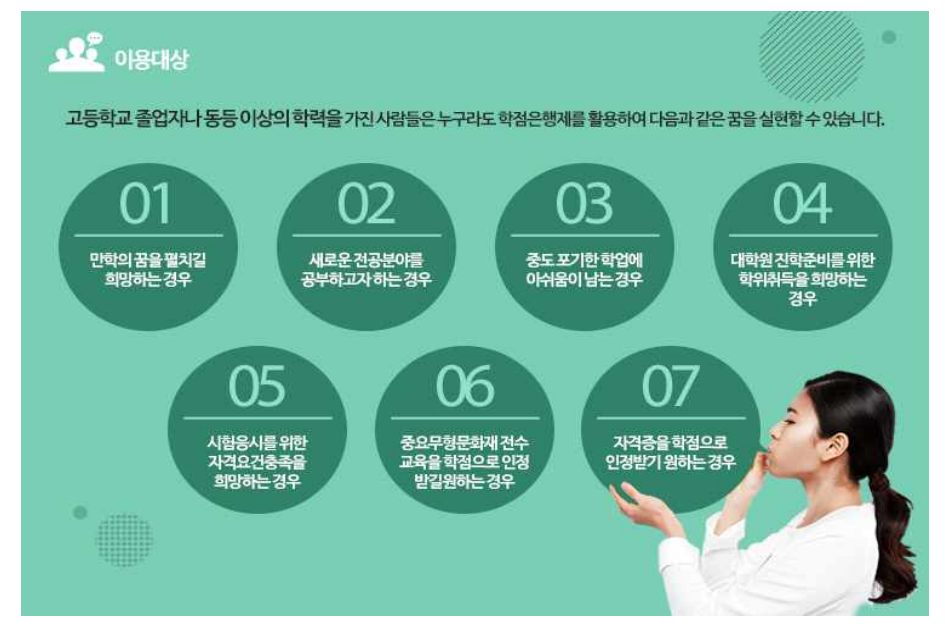

#### **2) 학위과정**

학점은행제도를 이용하게 되면 학위를 취득할 수 있습니다.

- 학사학위 : 전공 60학점. 교양 30학점. 일반 50학점. 총 140학점
- 전문학사학위 : 전공 45학점. 교양 15학점. 일반 20학점. 총 80학점
- 학점은행제는 1년 동안 수업으로 이수한 학점 중 인정받을 수 있는 학점은 최대 42학점. 학기마다 24학점 초과할 수 없습니다.
- 타전공학위 : 학사학위를 가지고 있는 학습자가 전공과목 중 전공필수를 비롯해 48학점 이수 시 학위취득

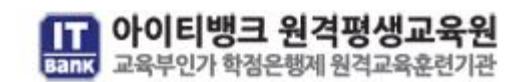

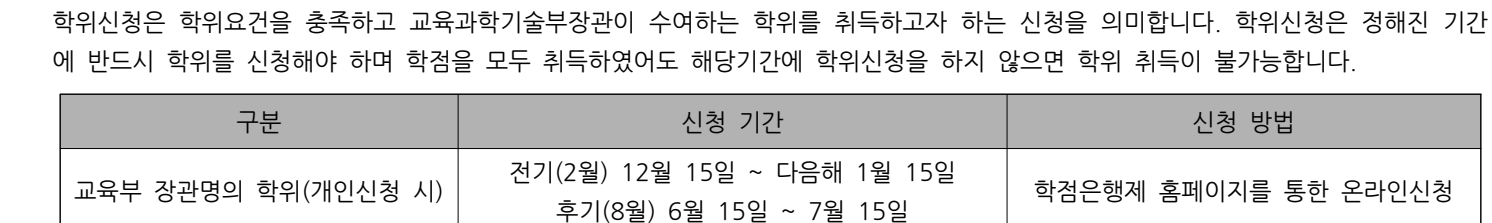

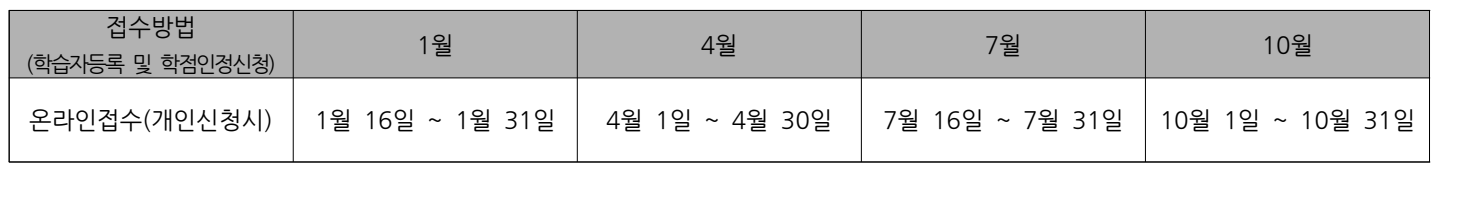

**5) 학위신청**

**4) 학습자등록&학점인정신청** 학습자등록은 학점을 인정받아 학위를 수여하기 위해 학점은행제에 등록을 하는 절차를 의미합니다. 학점인정신청은 평가인정 된 학습과목을 수강한 것을 학점은행제를 통해 확인받고 등록하는 절차를 의미합니다.

# **※ 학습자등록&학점인정신청 2015년 2/4분기 교육원 대행접수 신청기간 (2015.03.18. ~ 04.10)**

### **3) 학점취득방법**

정해진 방법으로 일정한 학점을 취득하고 인정받을 수 있습니다.

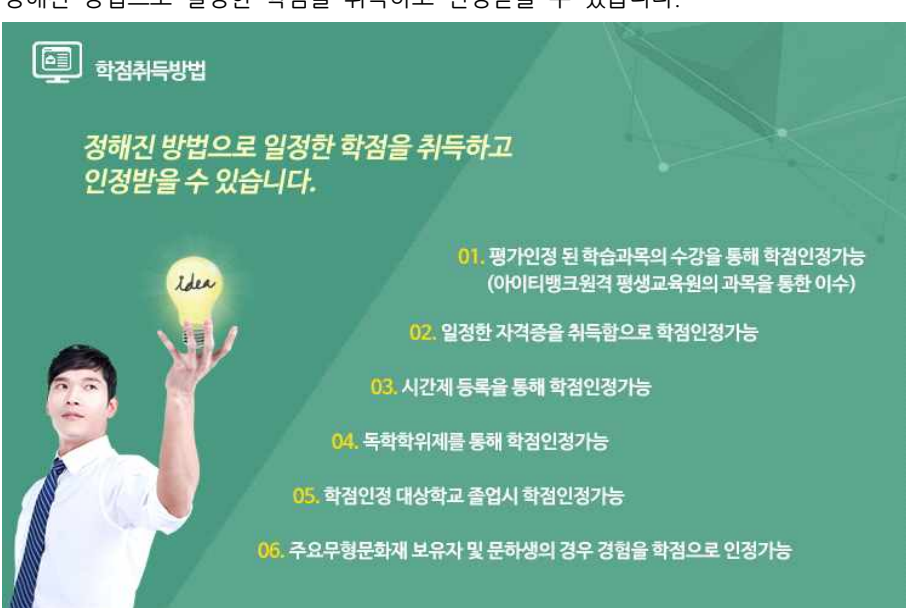

### **2. 학사 및 주요일정(2-1학기 기준)**

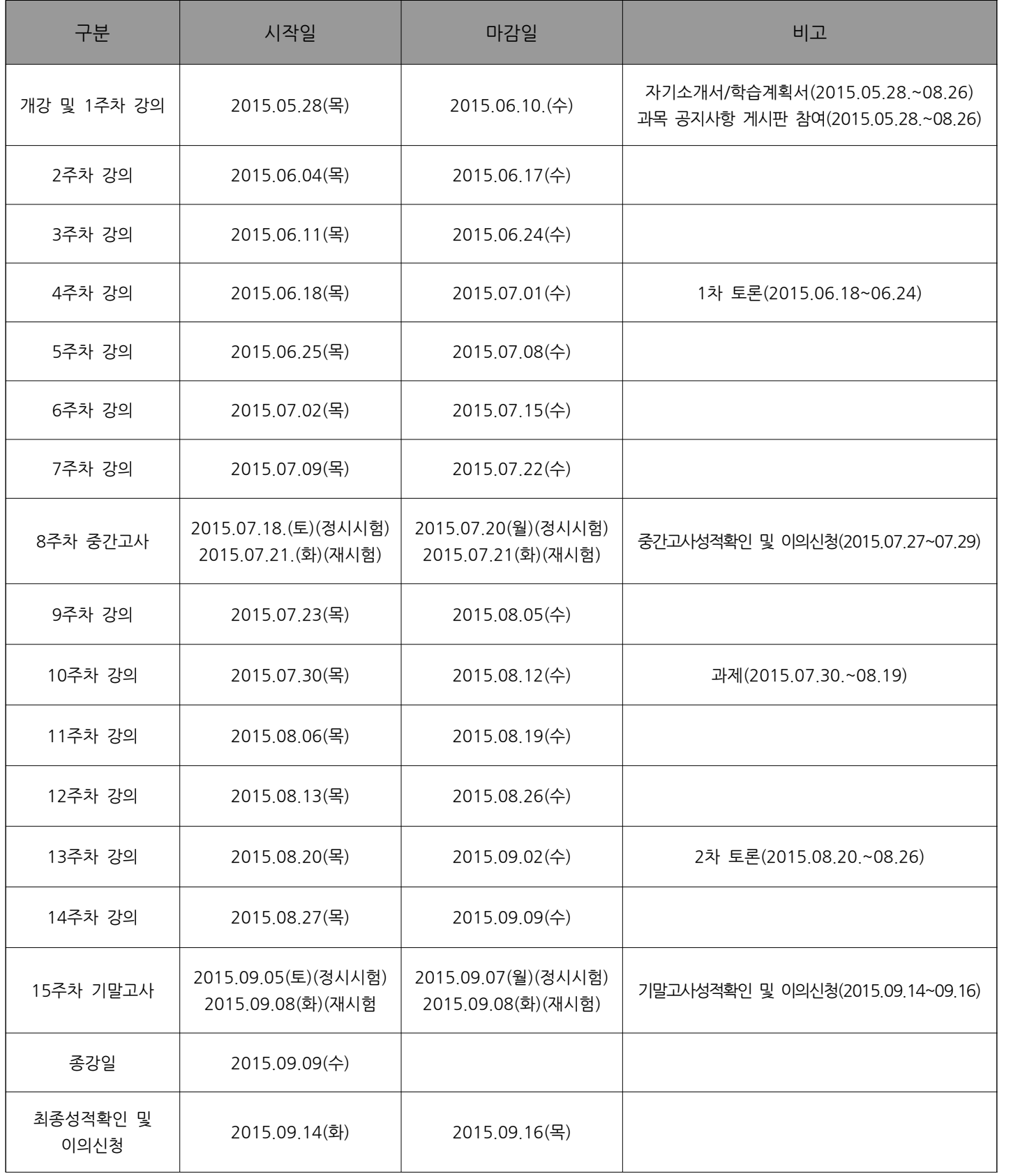

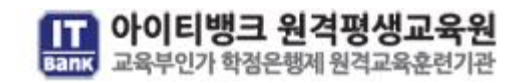

#### **3. 성적평가기준**

아이티뱅크 원격평생교육원의 성적평가기준은 다음과 같습니다. 아래 [표]와 [그래프]를 참고하여 수강하시고 **학점이수조건은 출석률 80%이상, 총점 60점 이상**입니다. 두 조건이 모두 충족되어야 하니, 이점 반드시 숙지 바랍니다. **(하나라도 미 충족 시 자동과락처리)** 아이티뱅크 원격평생교육원의<br>아래 [표]와 [그래프]를 참고히<br>두 조건이 모두 충족되어야 히<br>- **[표] [표] 성적평가기준 [그래프] 성적분포기준**

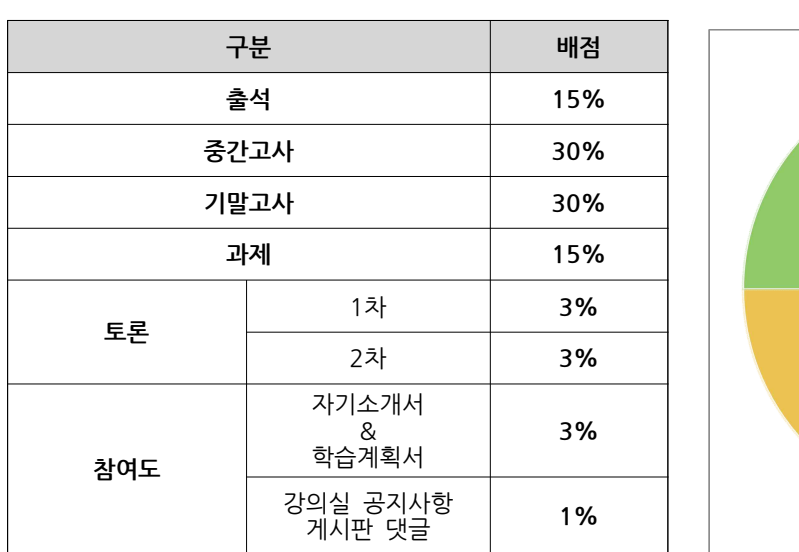

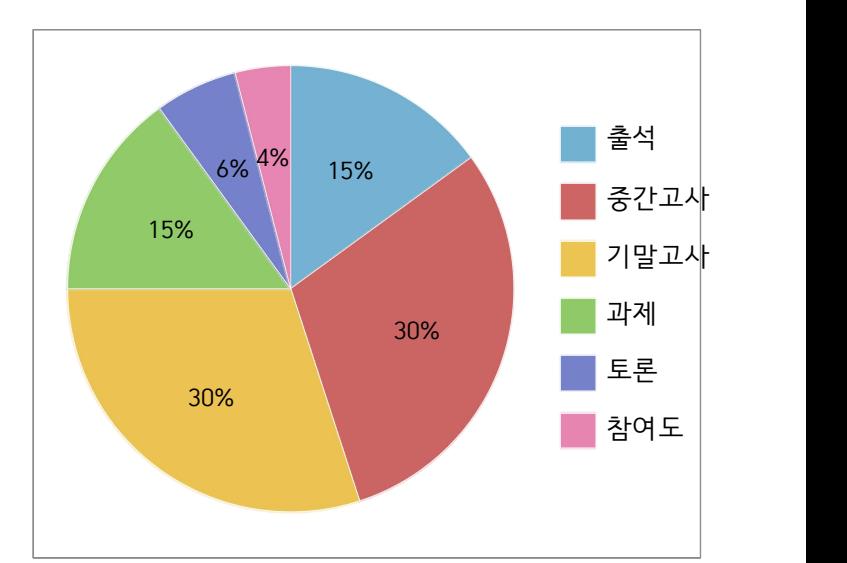

● 출석은 총 15주차 45교시(주차별로 3강씩 구성되어 있습니다)로 진행되며, **10교시 결석 시 자동과락(F)처리** 됩니다. **(■ <sup>출석</sup><br>■ <sup>출석</sup><br>● 출석은 총 15주차 45교시(주차별로 3강씩 구성되어 있습니다)로<br>(단, 9교시까지 미출석 시에는 출석점수 차감만 발생됩니다.)** 

(난, 9교시까지 미출석 시에는 출석섬수 자감만 발생됩니다.)<br><mark>● </mark>충간고사<br>● <mark>중간고사, 기말고사는 각 60분이며, 총25문항(객관식 20문항, <del>주관식 5문항)씩 출제</del>됩니다. 시험시간 초과 시, 문제를 더 이상 풀<br>수 없으니 시험시간을 꼭 숙지해주시기 바랍니다.</mark> <mark>●</mark> 충간고사 ● 기말고사<br>● <mark>중간고사, 기말고사는 각 60분이며, 총25문항(객관식 20문항, 5</mark><br>수 없으니 시험시간을 꼭 숙지해주시기 바랍니다.

■ 과제

● **과제는 15점** 만점으로 **10주차에 진행되며, 제출 기간에만 제출이 가능**합니다. 과제는 본인의 의견과 생각을 기술해야 하며, 모사과 제로 판명될 시, 감점 처리될 수도 있으니 유의하시기 바랍니다.

**■** 토론

● **토론은 4주차와 13주차에 진행**되며 해당기간에 주제를 가지고 다른 학습자들과 **게시판 글 형식으로 토론하는 방식**으로 진행됩니다.

■참여도

● 참여도는 ①자기소개서 & 학습계획서, ②과목 공지사항 댓글로 이뤄져 있습니다. ①자기소개서 & 학습계획서는 택일하여 과목별로 작성하시고, ②과목 공지사항 게시판 댓글 참여(총 2회)는 **개강 후 12주차 수업종료일까지 작성**하면 점수 부여됩니다. (12주차 기간 외 의 제출은 점수인정이 불가 합니다)

● 과목 공지사항 게시글 댓글은 5자 이상 작성 시, 점수 인정 됩니다.

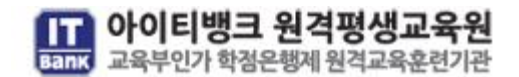

#### **4. 강의실 입장**

- **1) 출석**
- **(1) 나의 학습정보**
- **① 강의듣기**

- 아이티뱅크 홈페이지(https://www.itbankcyber.com/) 접속하여 **출석확인 프로그램** 및 **공인인증서 로그인 프로그램**을 설치하신 후 로그인 후 '강의실입장하기' 버튼을 클릭하여 강의실로 입장합니다.

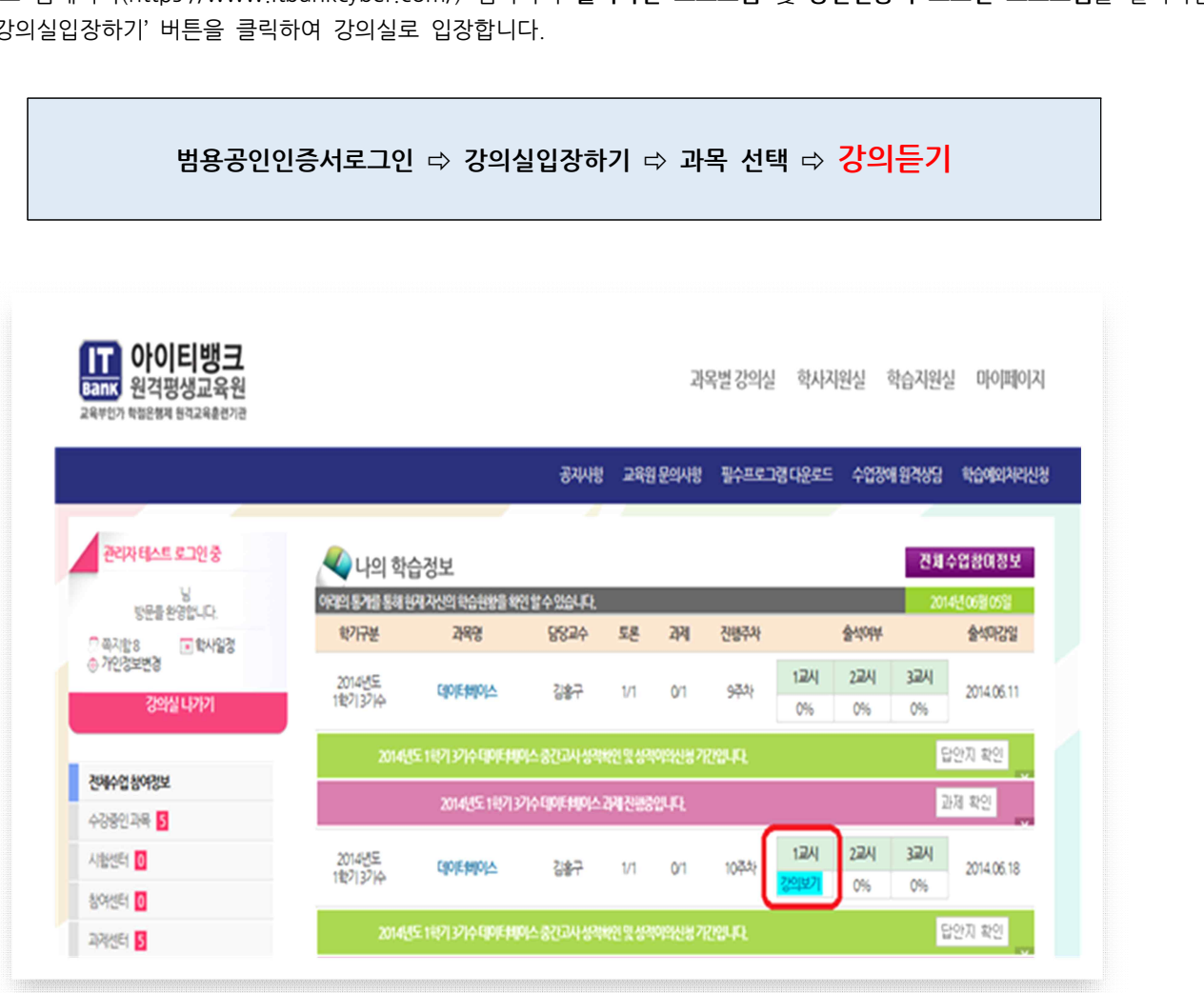

※ 로그인시에는 반드시 범용공인인증서를 이용해서 로그인 해주시기 바랍니다.(대리출석 대리시험 등의 부정행위를 방지하기 위하여 국가 평생교육진흥원에서는 범용공인인증서사용을 의무화 하고 있습니다. 범용공인인증서는 공인인증서(은행용)와 달리, 일 년에 4,400원의 수수 료를 납부해야 합니다.)

#### **로그인 유형별 홈페이지 범위**

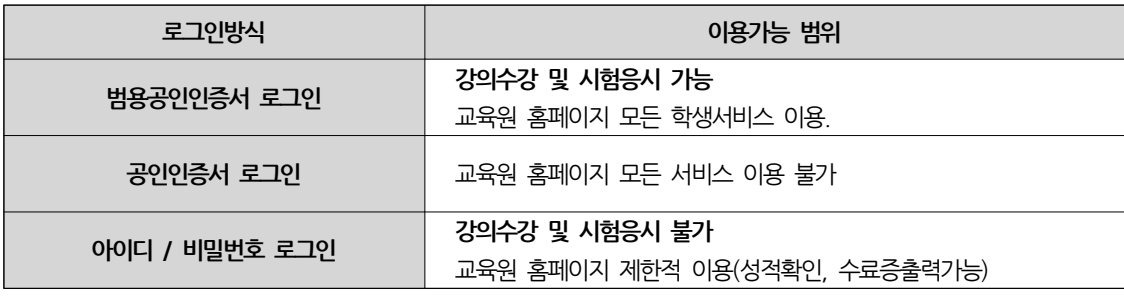

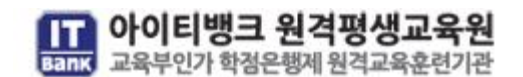

**(2) 출석현황**

**① 출결확인**

## **범용공인인증서로그인 ⇨ 강의실입장하기 ⇨ 출석여부 확인**

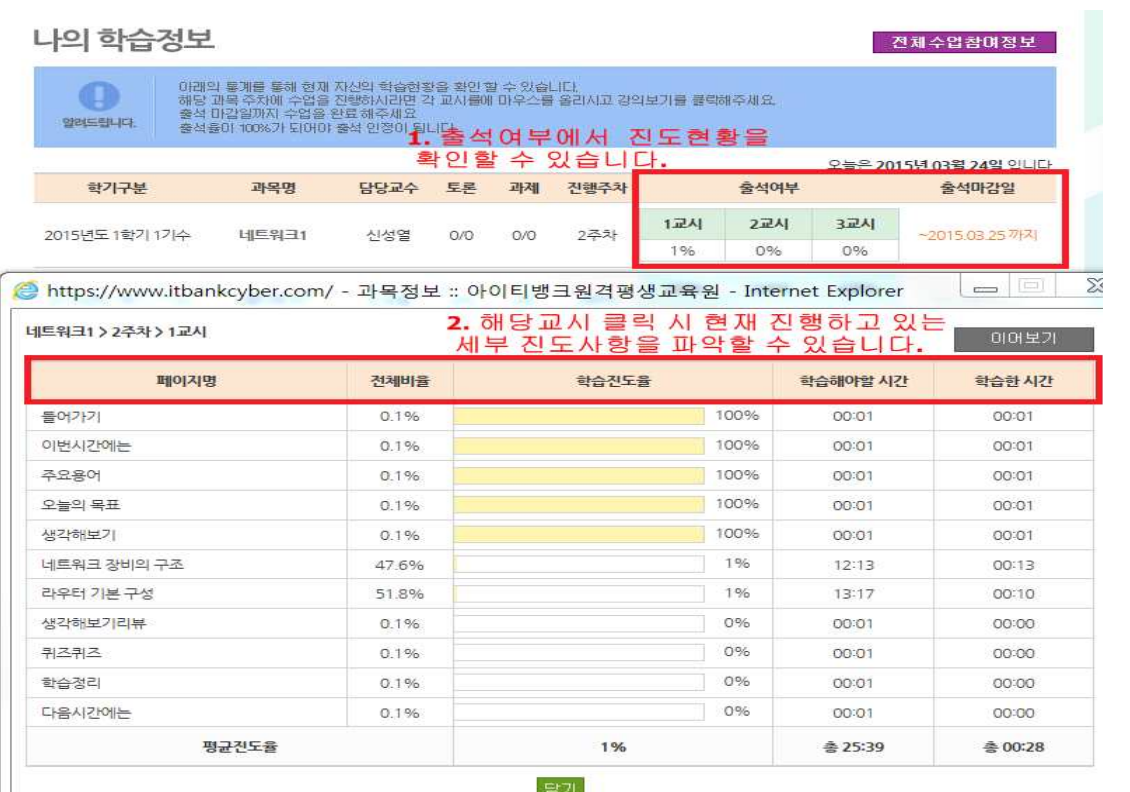

**① 1주차 강의는 총 3강좌로 이뤄져 있습니다. 출석 마감일까지 강의를 마쳐야만 출석으로 인정됩니다.**

**② 각 과목의 교시별 세부 진도사항을 확인할 수 있습니다. 100%로 완료 되지 않으면 해당 주차는 정상적인 출석으로 인정되지 않습니다.**

**※ 모바일어플로 동영상수업을 진행할 경우, 출석으로 인정되지 않습니다. 이 점, 꼭 유념하시길 바랍니다.**

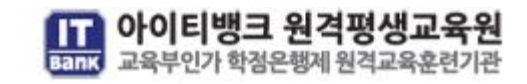

- **(3) 수업참여정보**
- **① 전체수업참여정보**

#### **범용공인인증서로그인 ⇨ 강의실입장하기 ⇨ 전체수업참여정보** 1 나의 학습정보 전체수업참여정보 이면의 통계를 통해 현재 자신의 학습현황을 확인 할 수 있습니다.<br>해당 과목 주차에 수업을 전환하시라면 각 교시됨에 마우스를 즐긴시고 강의보기를 불력해주세요.<br>출삭 마감함까지 수업을 완료 해주세요<br>출삭률이 100%가 되어야 출석 안정이 됩니다.<br>출삭률이 100%가 되어야 출석 안정이 됩니다. 클릭시  $\Omega$ 양이드립니다. 오늘은 2015<mark>년 3월 2</mark>4 **PILIC** 출석매성일 학가구분 과목명 담당교수 토론 과제 진행주차 출석여부 1교시 2교시 324 2 2015년도 1학기 1기수 네트워크1 신성열 0/0 0/0 2주차 https://www.itbankcyber.com/ - 전체수업참여정보 :: 아이티뱅크윌격평생교육원 - Internet Explorer  $\qquad \qquad \Box$ 전체수업참여정보 과목명 과시  $1\frac{2}{3}$  $2\frac{2}{3}$  $3\bar{7}$ 碎  $5<sup>2</sup>$  $67$  $7<sup>2</sup>$  $8\overline{7}$ 虸  $10<sup>2</sup>$  $11<sup>2</sup>$  $12 - 7$ 13주 14주 15주  $\mathbf{x}$  $\overline{1}$  $\mathbf{x}$  $\bar{\mathbf{x}}$  $\overline{\mathbf{r}}$  $\overline{\mathbf{x}}$  $\bar{\mathbf{x}}$  $\boldsymbol{\mathsf{x}}$  $\overline{3}$ X  $\pmb{\mathsf{x}}$ X 2015년1학기1기<br>네트워크1 토론  $\mathcal{L}$  $\geq$ j. 과제 i. ò, 和部

**① 전체수업참여정보 클릭 시. 해당 학기에 진행하는 학사일정의 진행여부를 확인할 수 있습니다. ② 주차별 교시가 출석여부와 한 눈에 확인할 수 있습니다.**

**※ Tip**

- 강의실입장 화면의 맨 하단에서 해당 월의 학사일정을 확인할 수 있습니다**.**

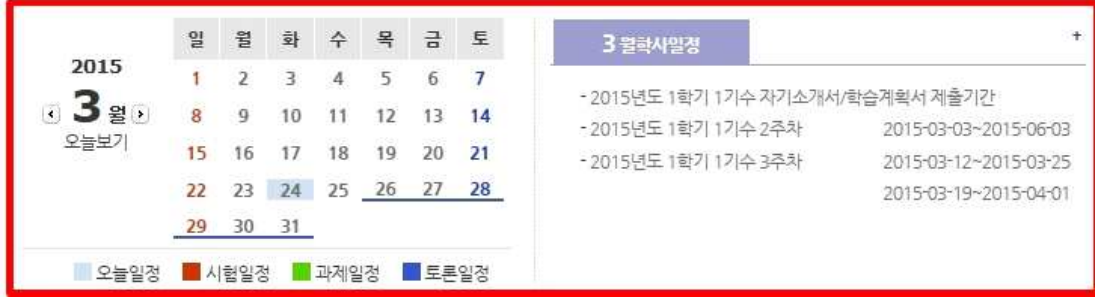

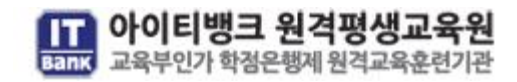

### **2) 시험**

(**1) 시험 확인 방법**

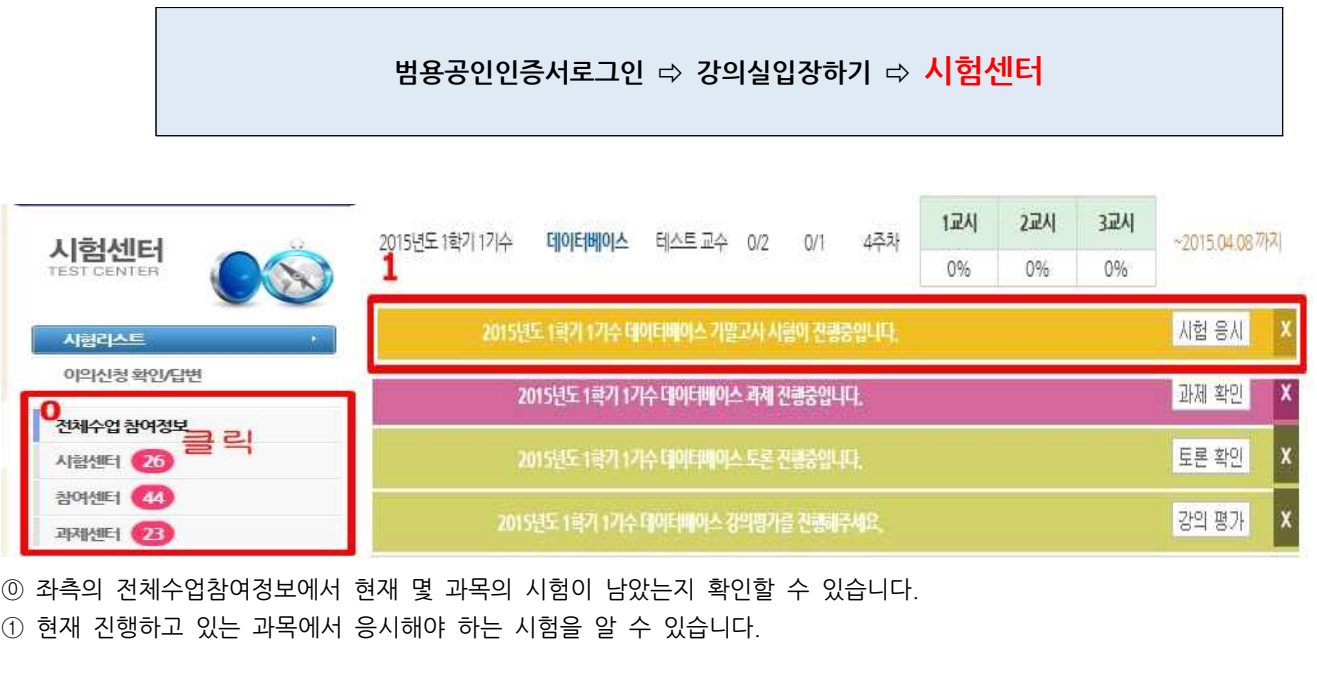

◯0 좌측의 전체수업참여정보에서 현재 몇 과목의 시험이 남았는지 확인할 수 있습니다.

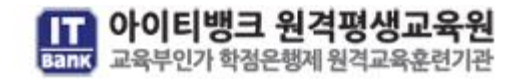

#### **(2) 시험센터 접속 및 시험응시클릭**

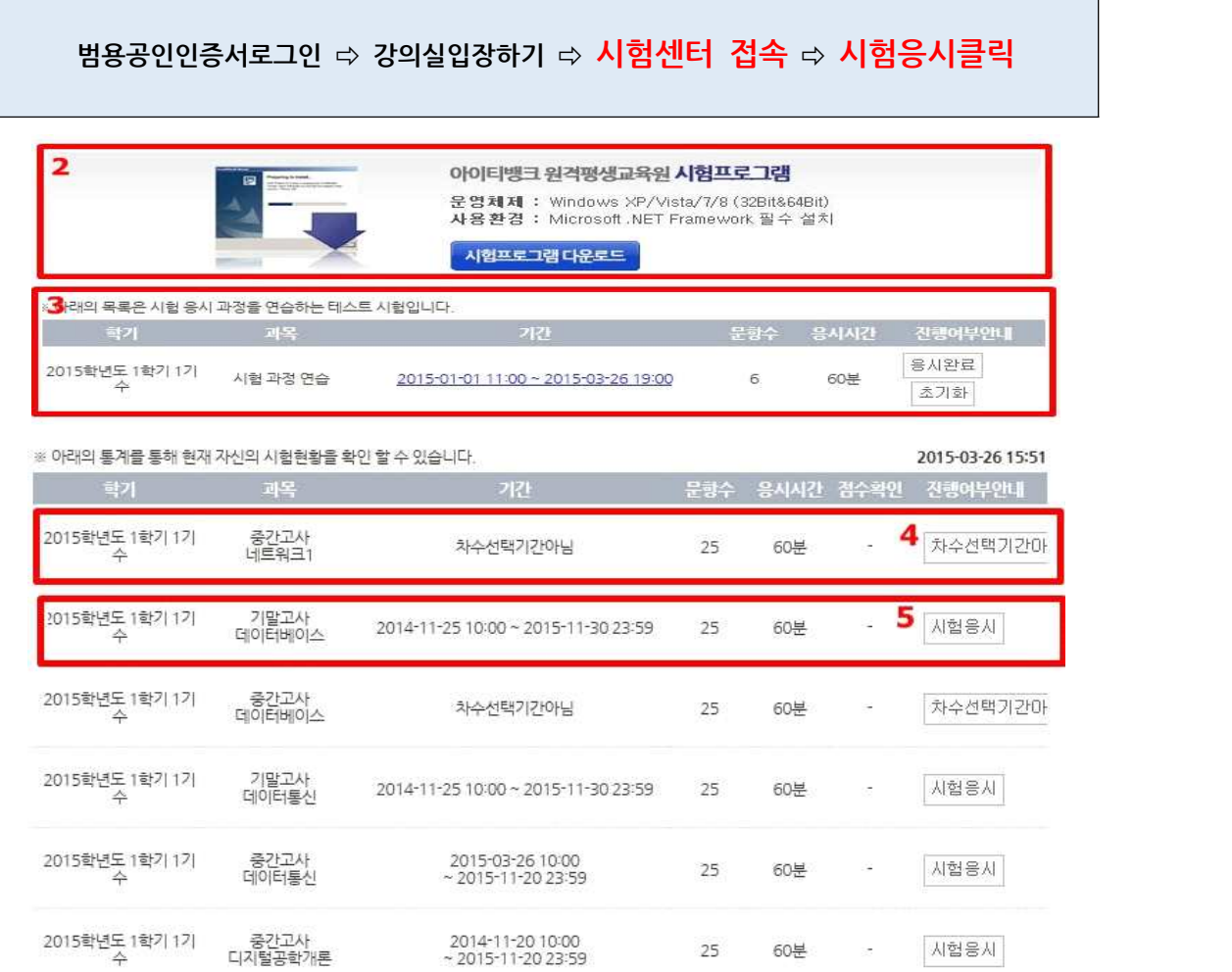

**② 시험 응시 전에 시험프로그램을 다운로드해서 필수로 설치하시길 바랍니다.(시험에 응시하기 위해서는 시험프로그램을 제외한 프로 그램을 종료해야만 시험응시가 가능합니다)**

**③ 시험응시 전, 반드시 테스트 시험을 응시해서 시험을 응시할 수 있는 환경을 구축하시길 바랍니다.**

- **④ 사전에 시험응시 차수를 선택해야만 시험응시가 가능합니다.**
- **⑤ 시험응시버튼을 클릭하면 시험응시가 가능합니다.(시험 응시 중, 시험시간을 초과하면 자동으로 답안지가 제출됩니다)**

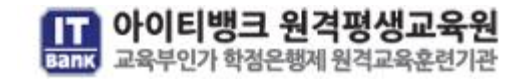

### **3) 과제**

과제는 강의실 입장 후 왼쪽메뉴 과제센터에서 작성 가능합니다. 과제는 10주차에 작성하며, 정해져 있는 기간 안에 제출합니다.(과제 양식은 학생지원센터 > 필수프로그램 다운로드 메뉴에 **교육원 서식다운로드**에서 서식 다운로드 가능)

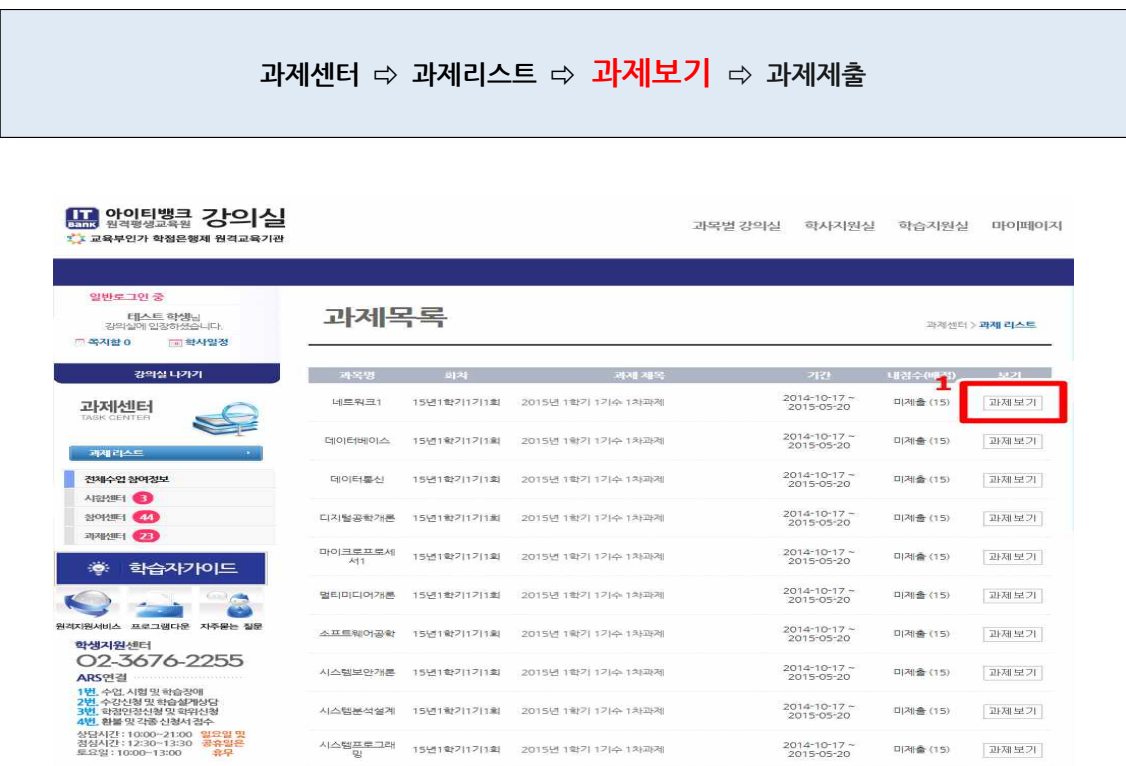

① 과제센터에 입장하시어 과제리스트를 확인해주시고 해당 과목의 과제보기를 눌러주세요.

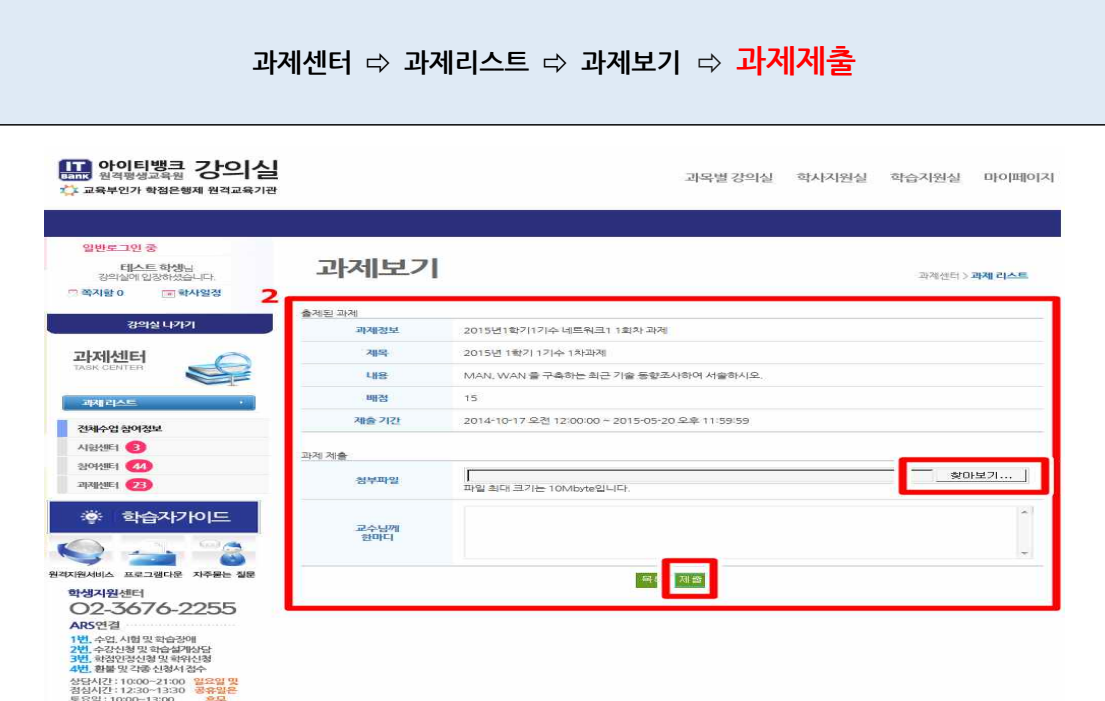

**TT 아이티뱅크 원격평생교육원**<br>Bang 교육부인가 학점은행제원격교육훈련기관

② 주제를 확인하고 기간을 확인하여 작성되어 있는 찾아보기를 눌러서 업로드를 하면 제출이 됩니다.

**4) 토론**

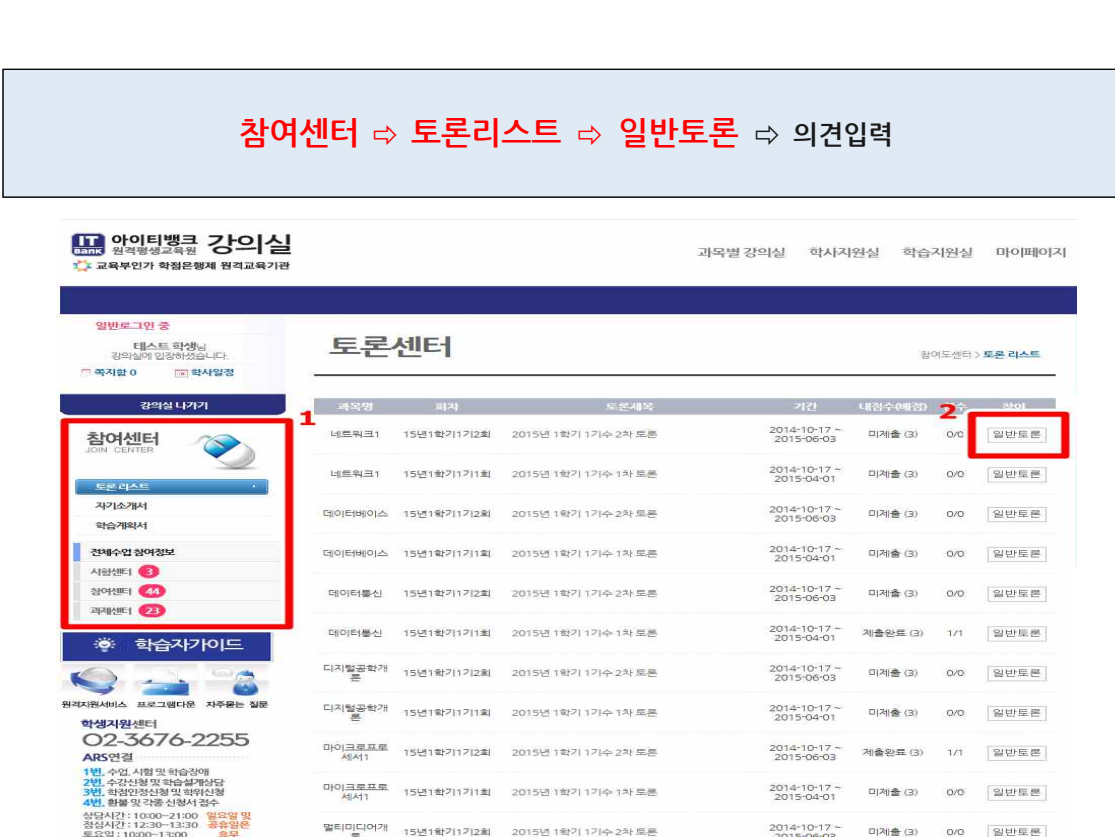

- ① 참여센터로 입장하시어 왼쪽 상단에 토론리스트를 확인해주세요.
- ② 일반토론 버튼을 눌러주시면 해당 항목으로 들어가게 됩니다.

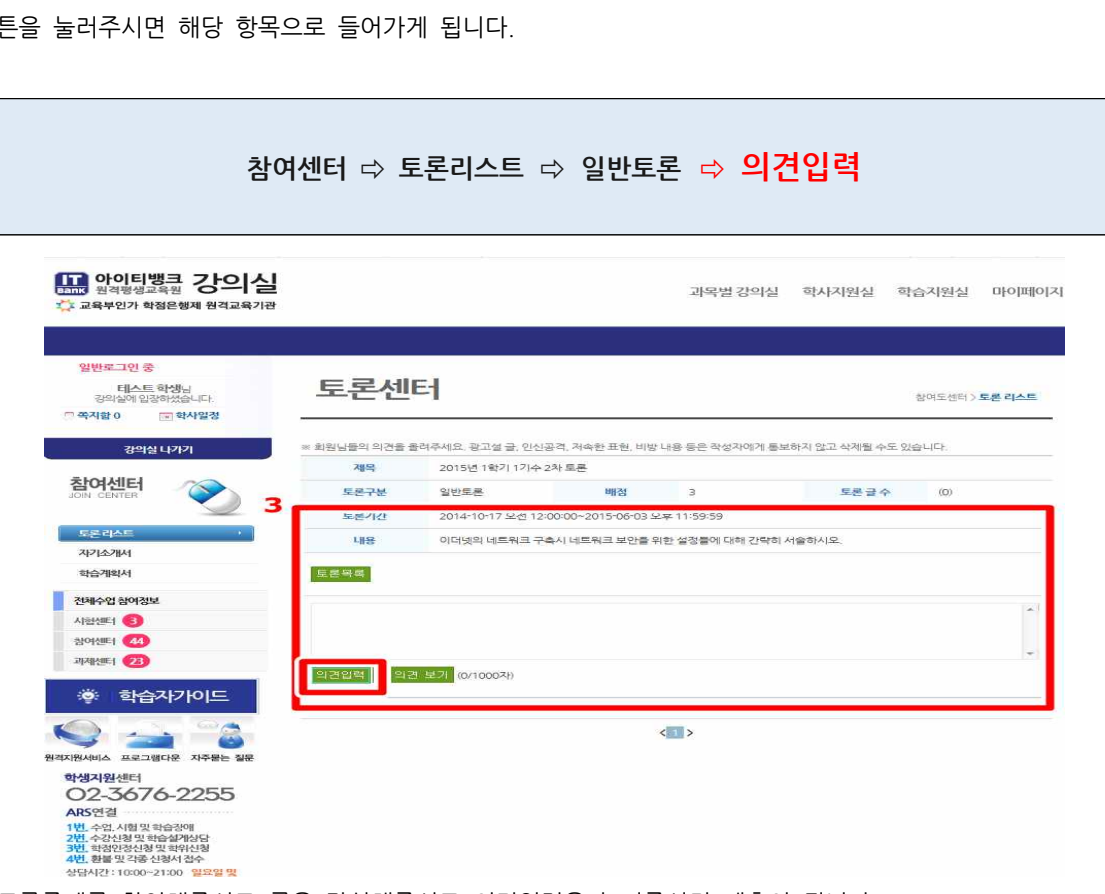

③ 토론기간과 토론주제를 확인해주시고 글을 작성해주시고 의견입력을 눌러주시면 제출이 됩니다.

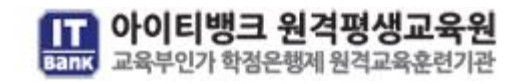

**5) 참여도**

**※ 참여도는 총 4점 만점으로 자기소개서 & 학습계획서(3점)와 과목 공지사항 댓글(1점)로 이루어져있습니다. 자기소개와 학습계획서는 택일하시고 댓글은 총 두 개(각 0.5점)를 작성해주셔야 점수로 인정됩니다.** 

**(1) 공지사항 댓글**

- 각 과목강의실에 과목공지사항에서 작성 가능하며, 게시판 댓글은 12주차 수업종료일까지 작성을 하셔야 인정됩니다.
- ※ 참여센터에 숫자가 표시 되는 건 학습자가 참여해야 할 평가 항목이 있다는 표시 됩니다.
- ※ 게시판 댓글의 경우 5글자 이상이 되어야 점수 인정이 가능합니다.
- ※ 댓글 하나당 0.5점이며, 총 두 개 이상을 작성해야합니다

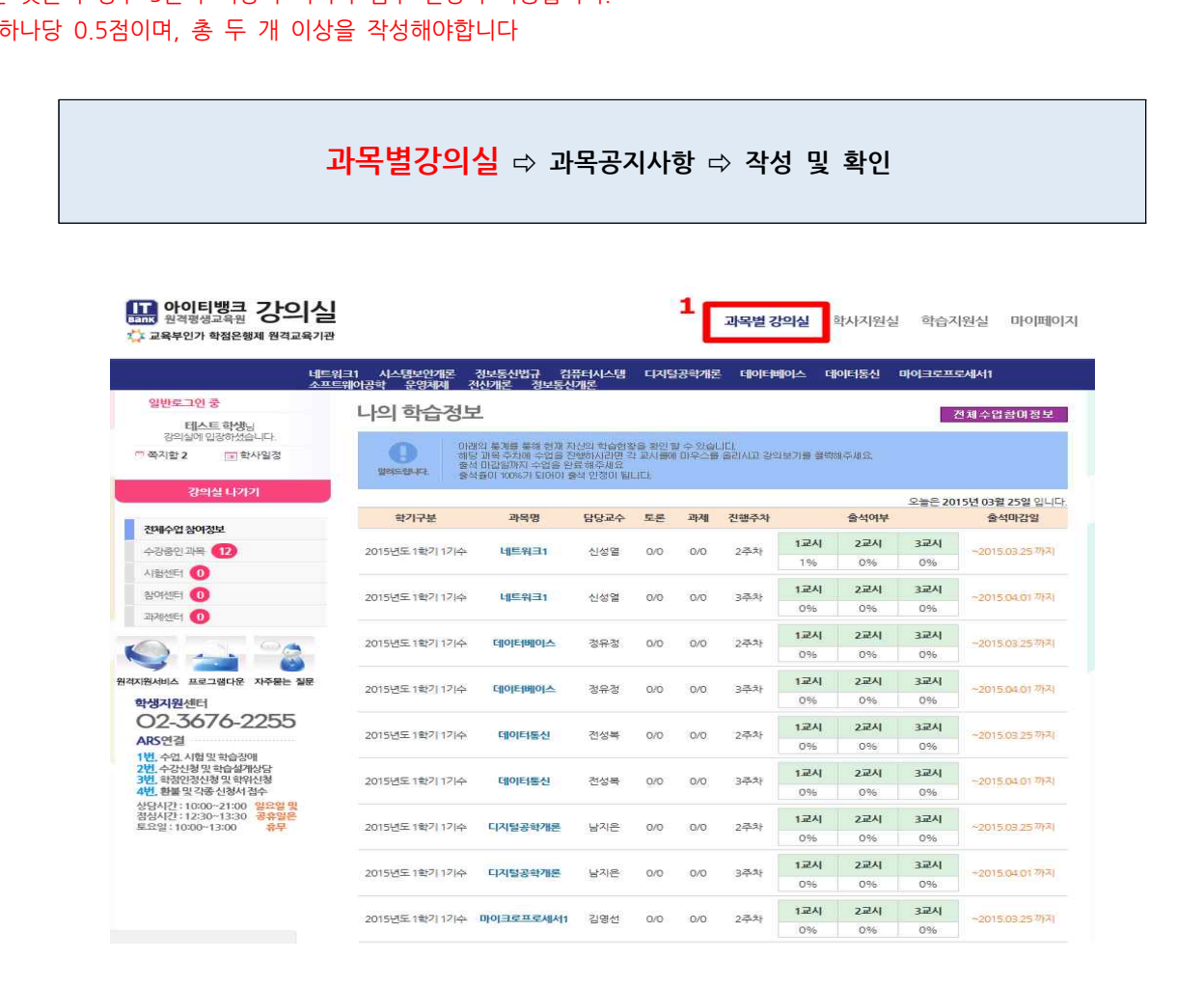

**①** 강의실로 입장하시어 상단에 과목별 강의실에 마우스를 가져다 대시면 과목이 나옵니다. 이어 작성하려는 과목을 클릭해주세요.

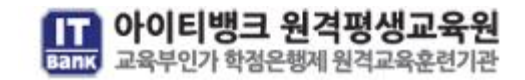

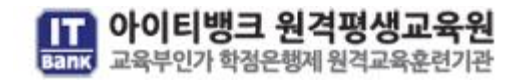

③ 해당과목에 대한 교수님께 댓글을 달아주시고 확인을 누르면 제출이 됩니다. **2회 이상 작성 시 점수가 부여됩니다.**

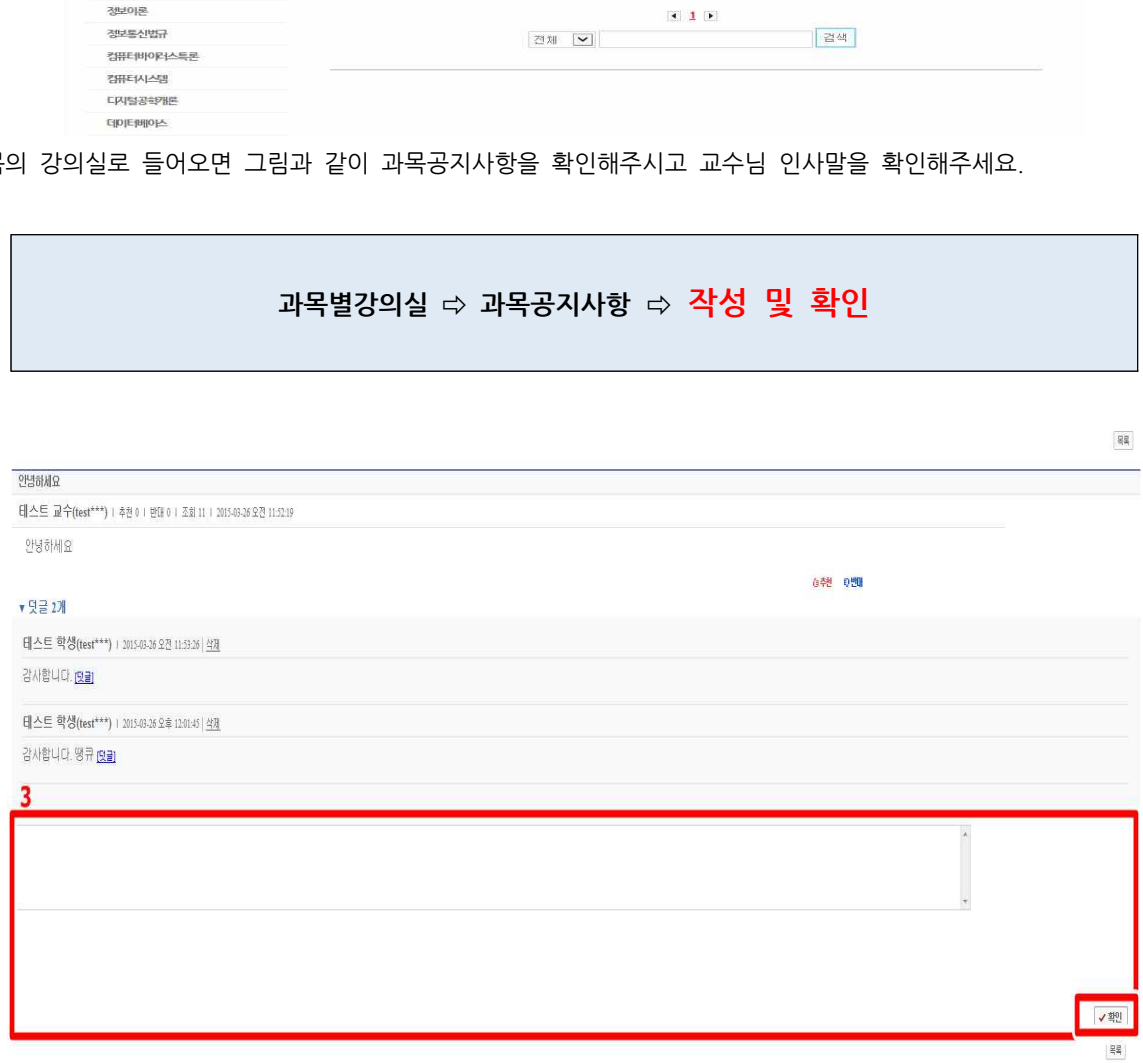

② 해당 과목

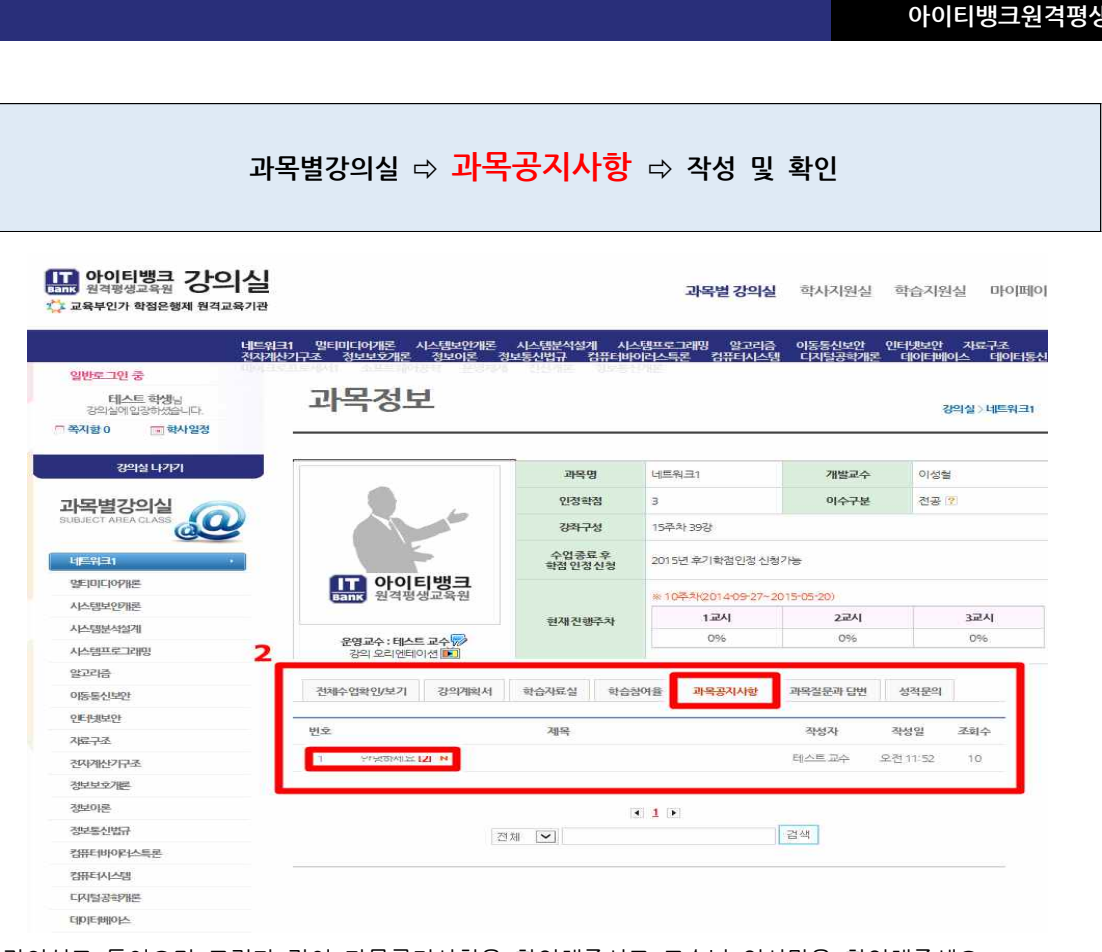

 $\triangle$  top

**아이티뱅크원격평생교육원**

**(2)** 자기소개서 및 학습계획서

● 강의실 입장 후 왼쪽메뉴 참여센터(토론리스트, 자기소개서 혹은 학습계획서)에서 작성 가능하며, **자기소개서와 학습계획서는 두 가지**

**중 하나를 선택해서 작성**해주시면 점수 인정이 됩니다.

● 토론의 경우 2번 작성을 하게 되며 4주차와 13주차 때 각각 작성 후 정해진 기간 안에 제출을 하게 됩니다.

학습계획서와 자기소개서는 12주차 수업종료일까지 작성을 하셔야 인정됩니다.

**자기소개서**

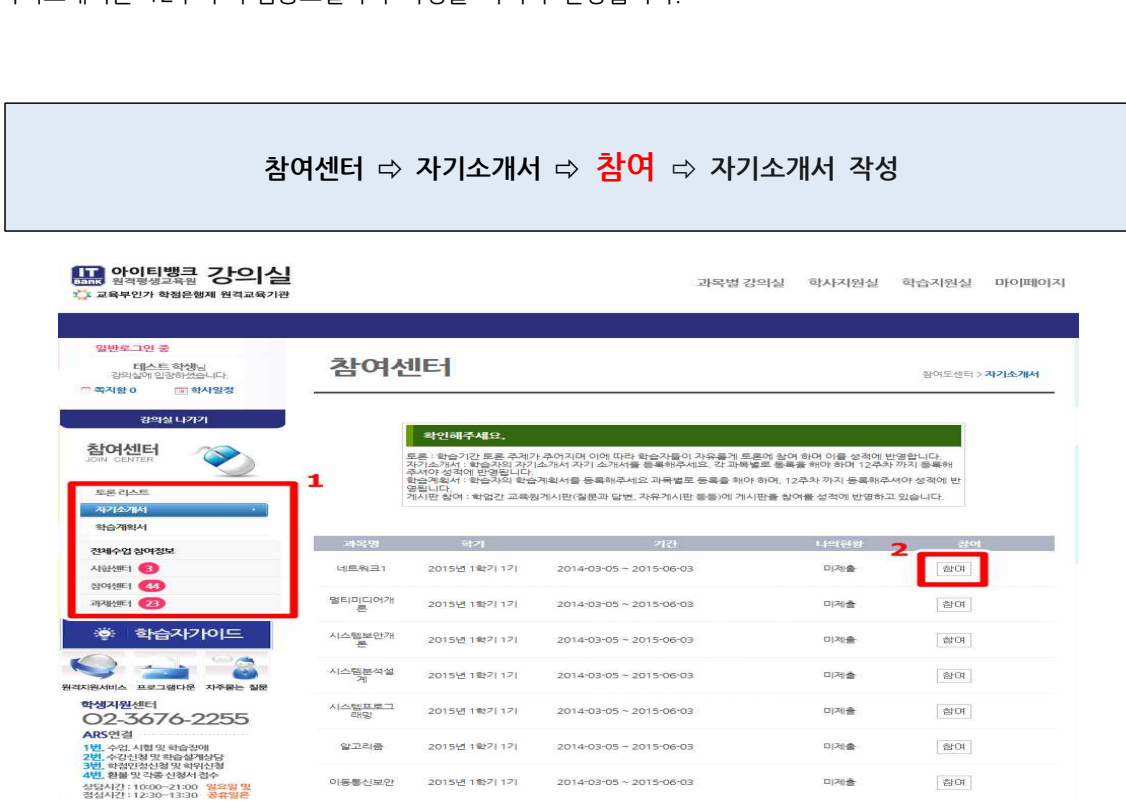

① 참여센터로 입장하시어 왼쪽 상단에 자기소개서를 확인해주세요.

② 참여 버튼을 눌러주시면 해당 항목으로 들어가게 됩니다.

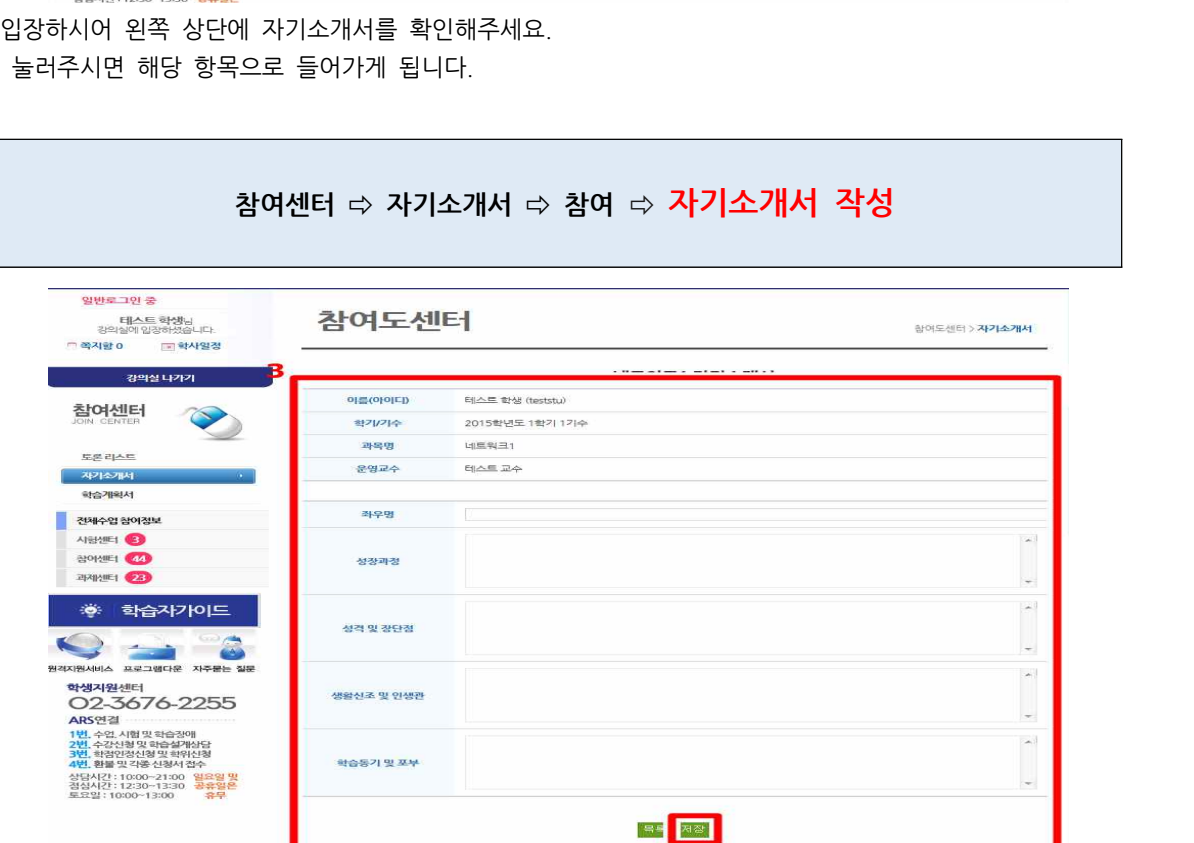

③ 해당 항목에 대한 자기소개서를 작성해주시고 저장을 눌러주시면 제출이 됩니다.

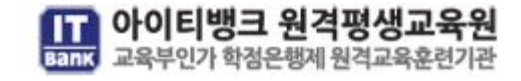

**학습계힉서**

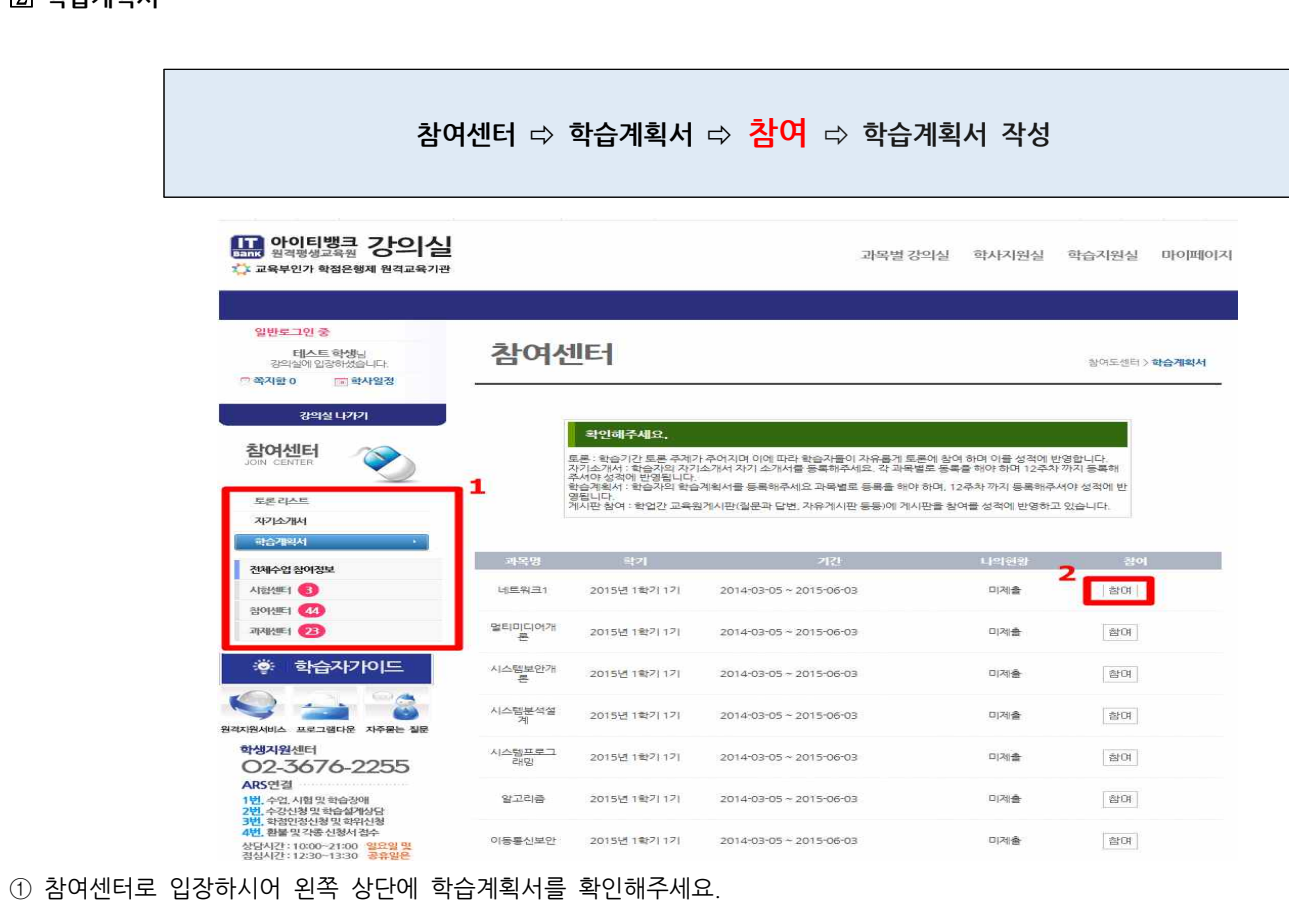

② 참여 버튼을 눌러주시면 해당 항목으로 들어가게 됩니다.

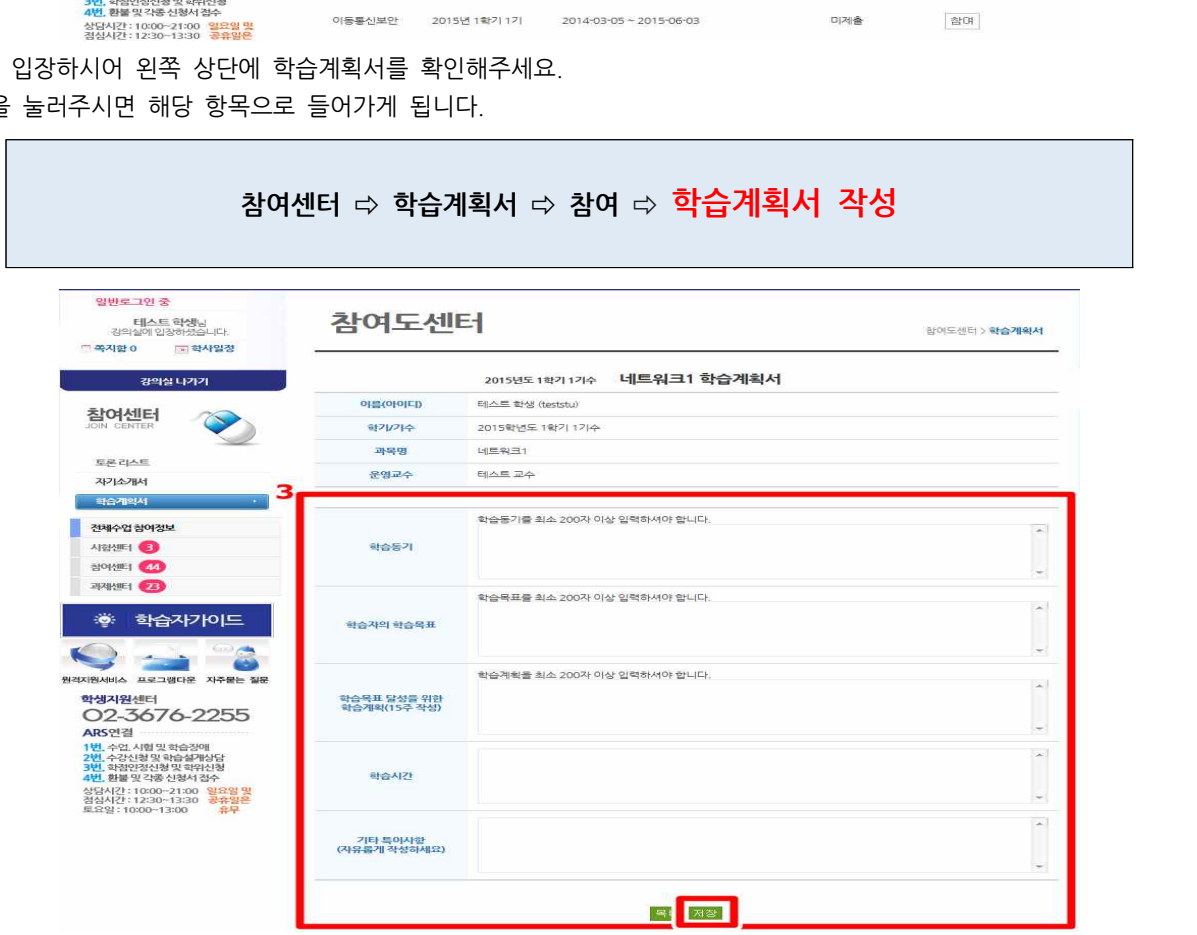

③ 해당 항목에 대한 학습계획서를 작성해주시고 저장을 눌러주시면 제출이 됩니다.

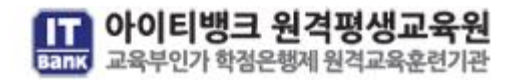